# 印制电路板设计 --Altium Designer 15

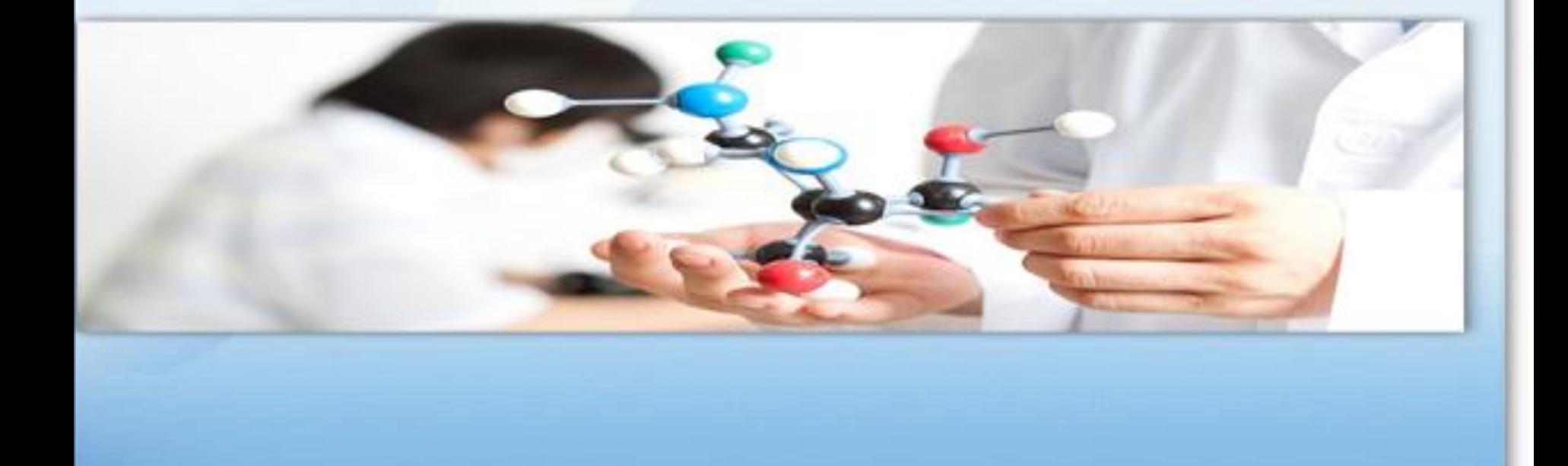

### 第9章 PCB元件封装设计

9.1 制作元器件封装 9.2 集成库的生成与维护

# 9.1 制作元器件封装

9.1.1 创建新的元件封装库

 $\frac{1}{2}$  元件封装只是元件的外形和焊盘位置,仅仅是空 间的概念,制作元件封装时主要关注元件的外观轮廓和 焊盘。

1.收集必要的资料 2.绘制元件外形轮廓 3.放置元件引脚焊盘

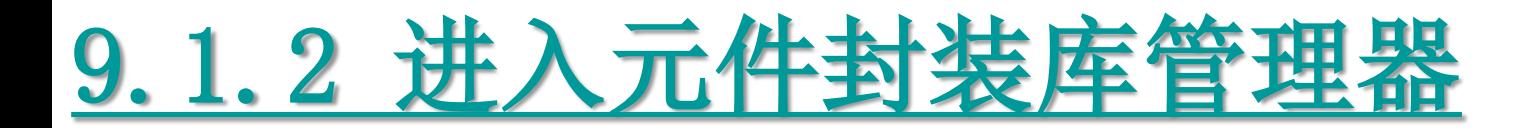

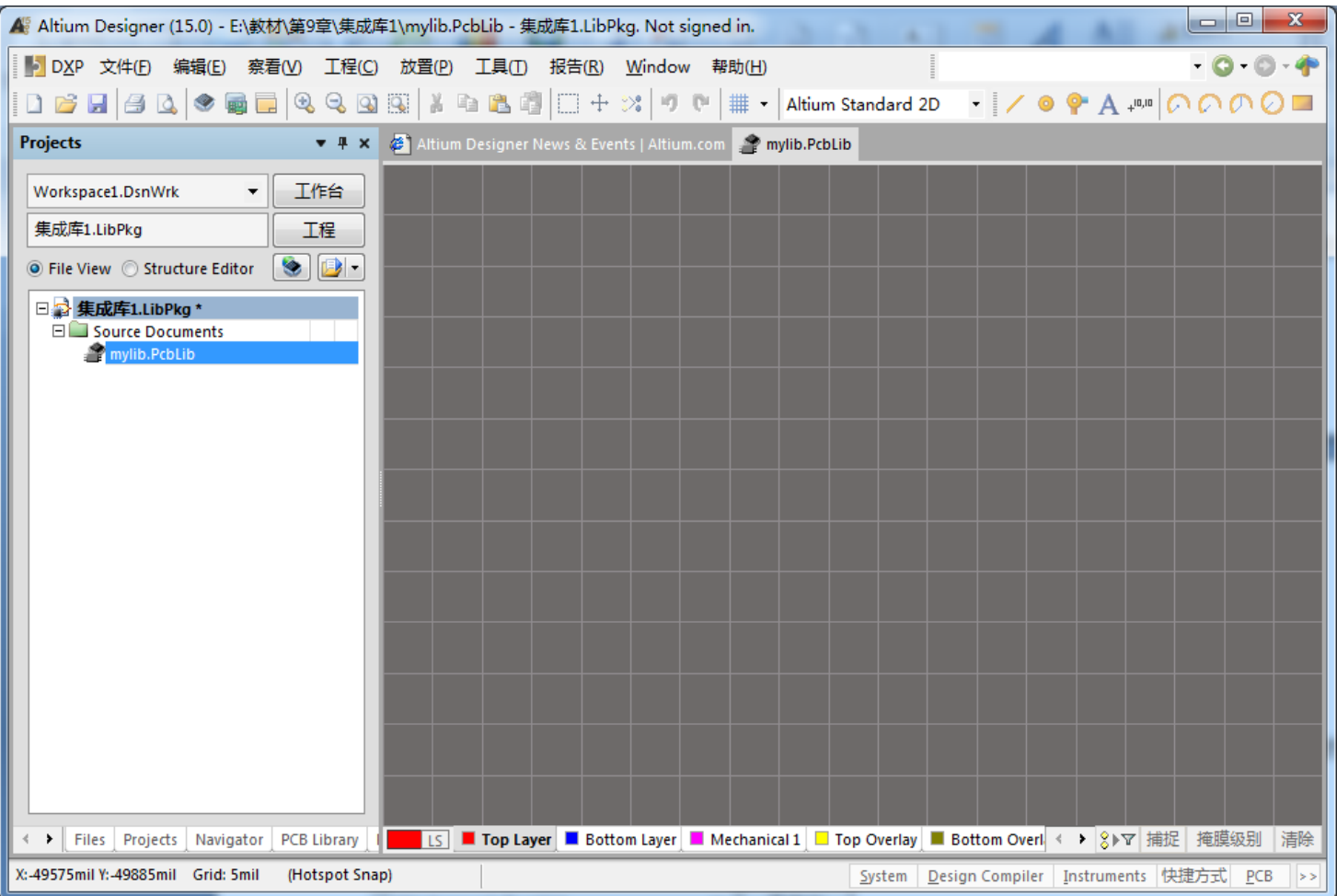

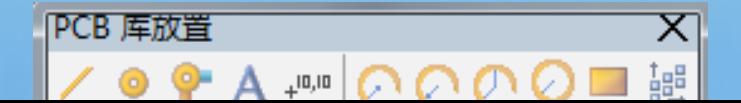

# 9.1.3 手工制作DIP8元器件封装

1.启动元件封装库编辑器

要想绘制封装,首先得启动元件封装库编辑器。打开前面创建的集成库工 程, 双击该工程中的PCB库文件"mylib.PcbLib", 即可启动元件封装库 编辑器。

2.放置焊盘

所谓焊盘就是电路板上用来焊接元器件或电线等的铜箔,只有焊盘的位置 和大小适当,元器件才可能被有效安装并焊接。3.绘制外形轮廓 在顶层丝印层,使用放置导线工具和绘制圆弧工具绘制元件封装的外形轮 廓。

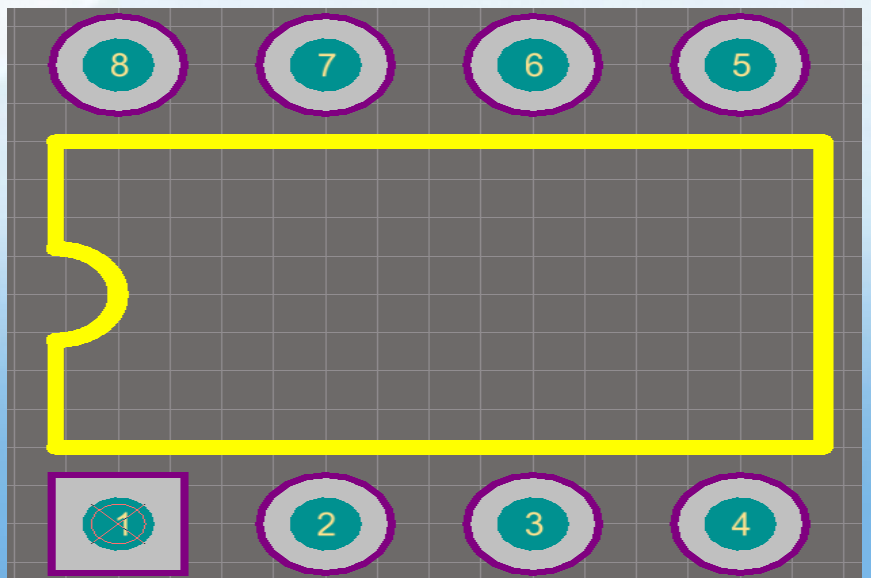

# 9.1.4 利用向导工具制作DIP14元件封装

#### 2.启动PCB封装向导

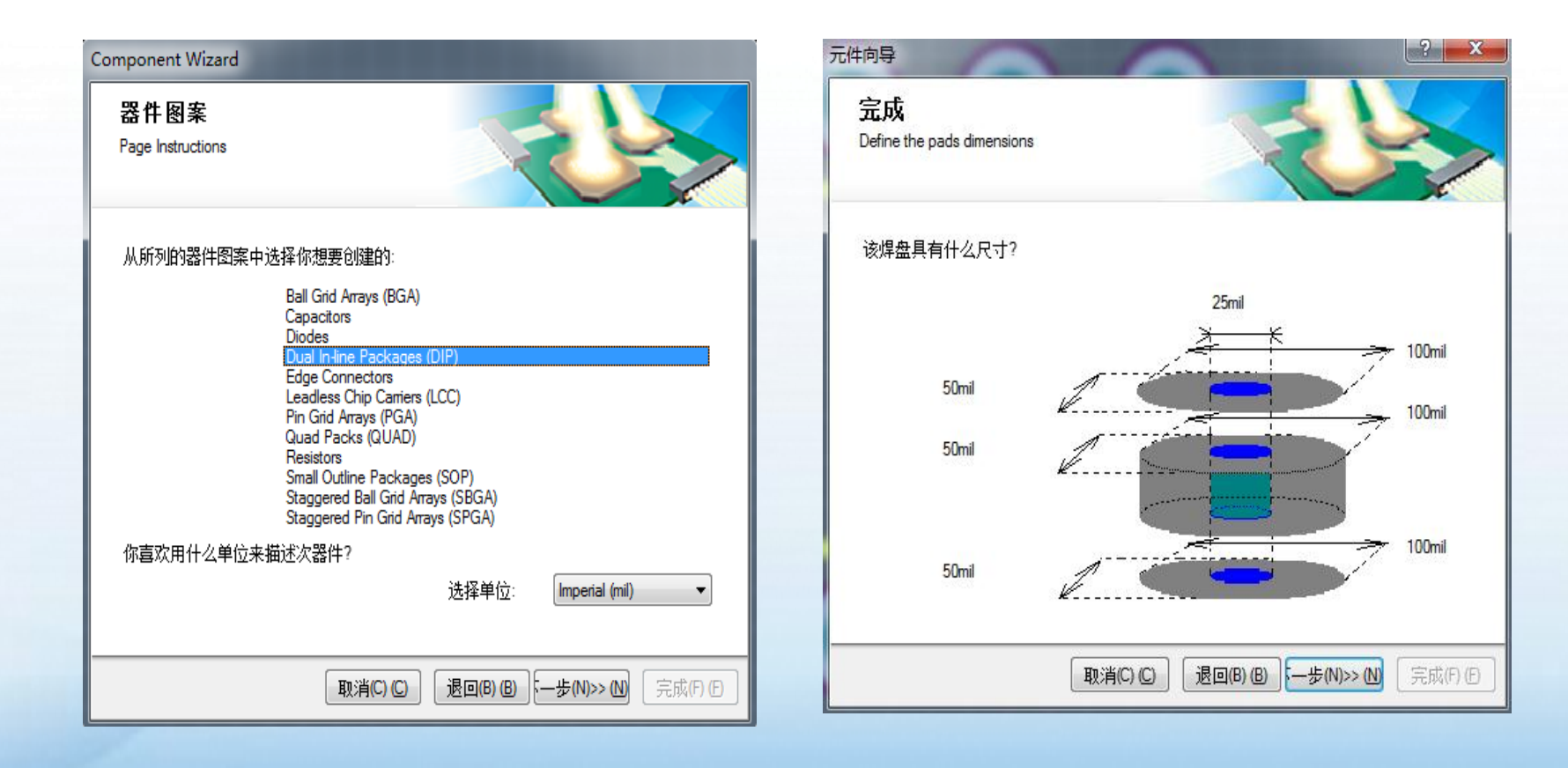

#### 9.1.4 利用向导工具制作DIP14元件封装

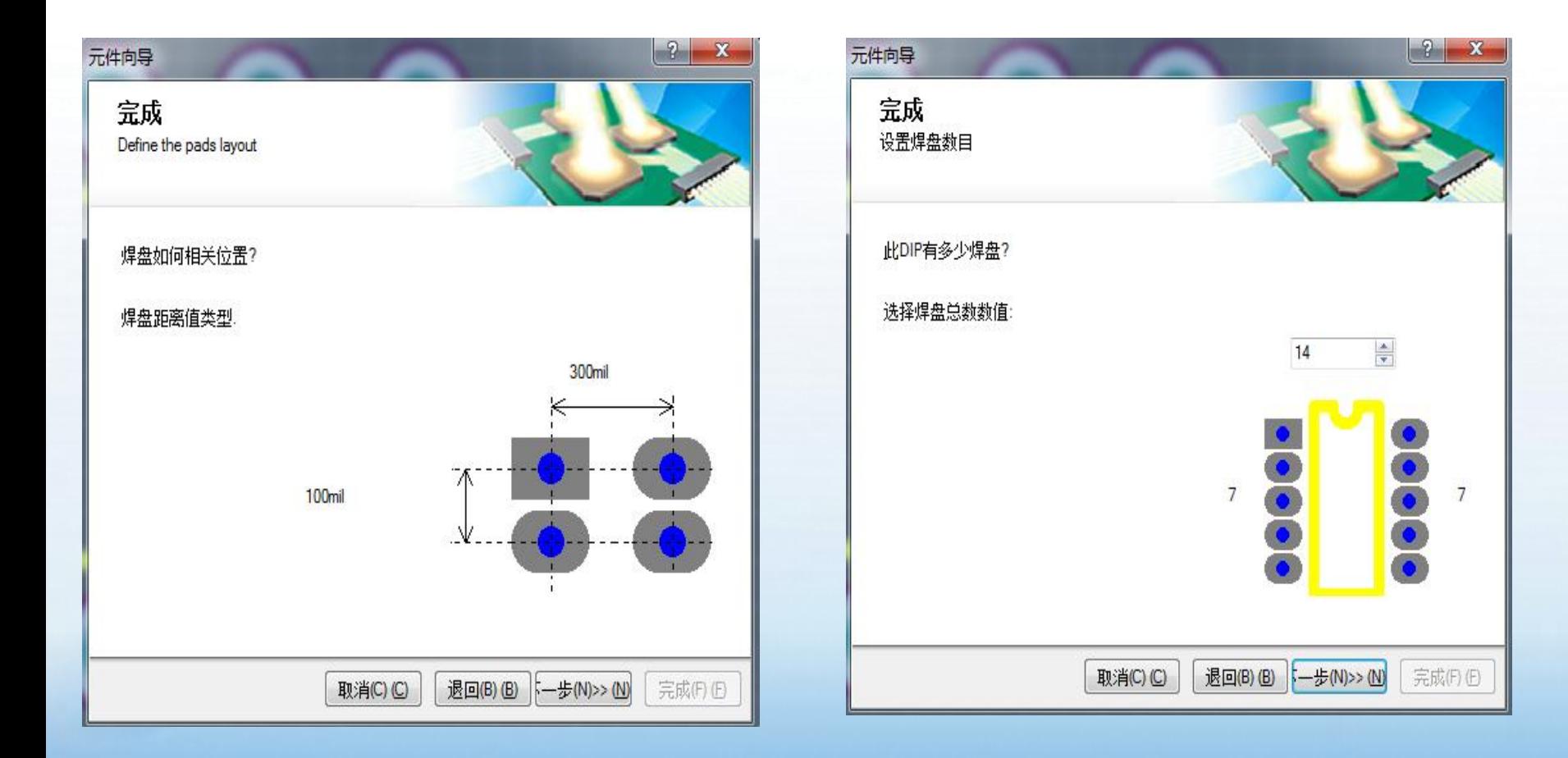

#### 9.1.4 利用向导工具制作DIP14元件封装

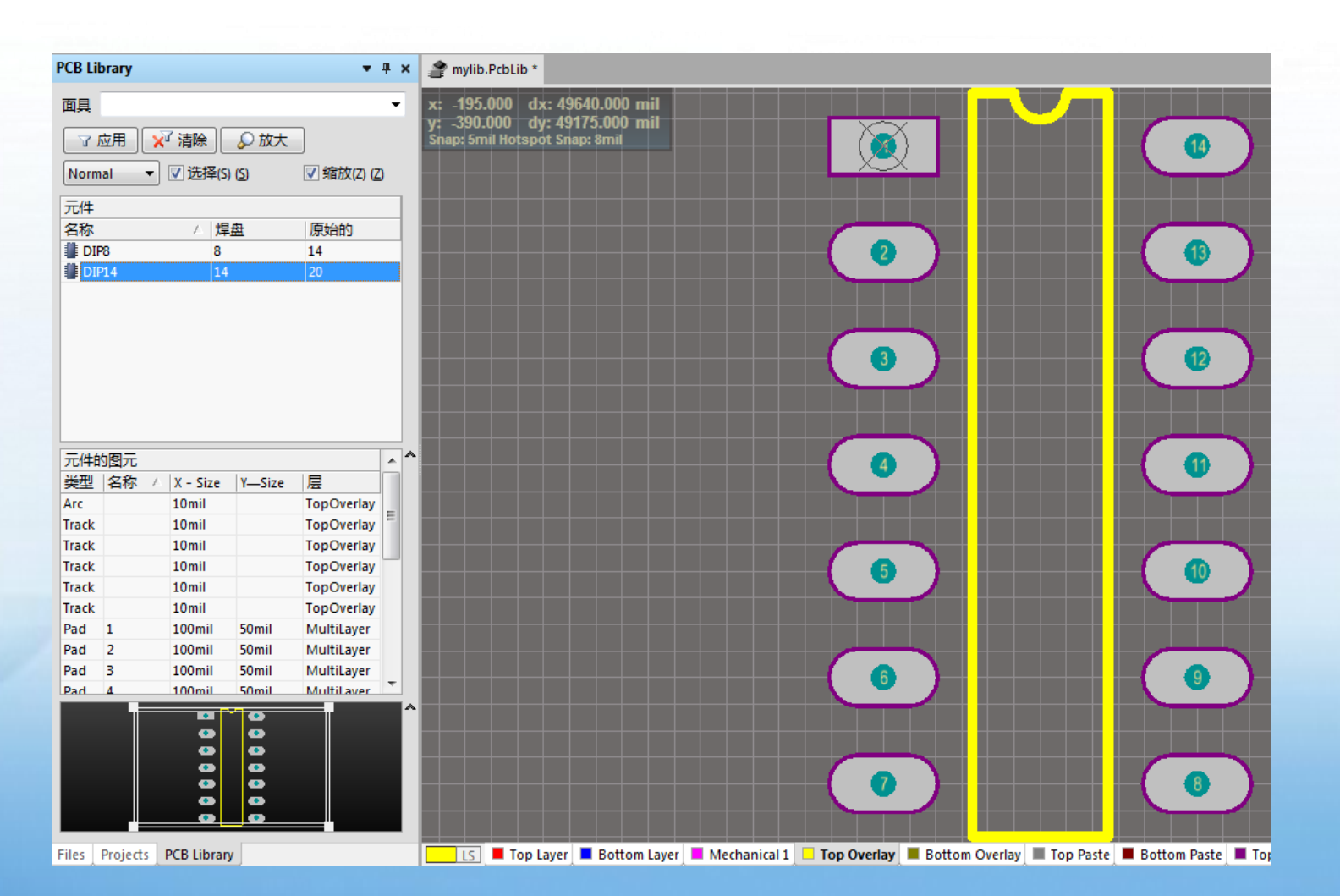

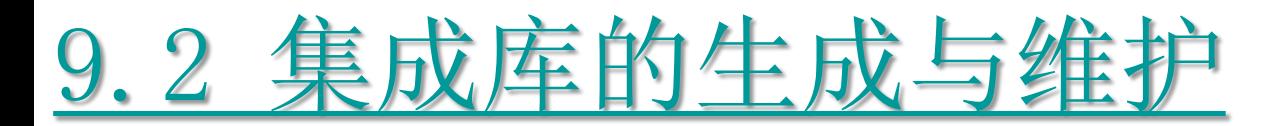

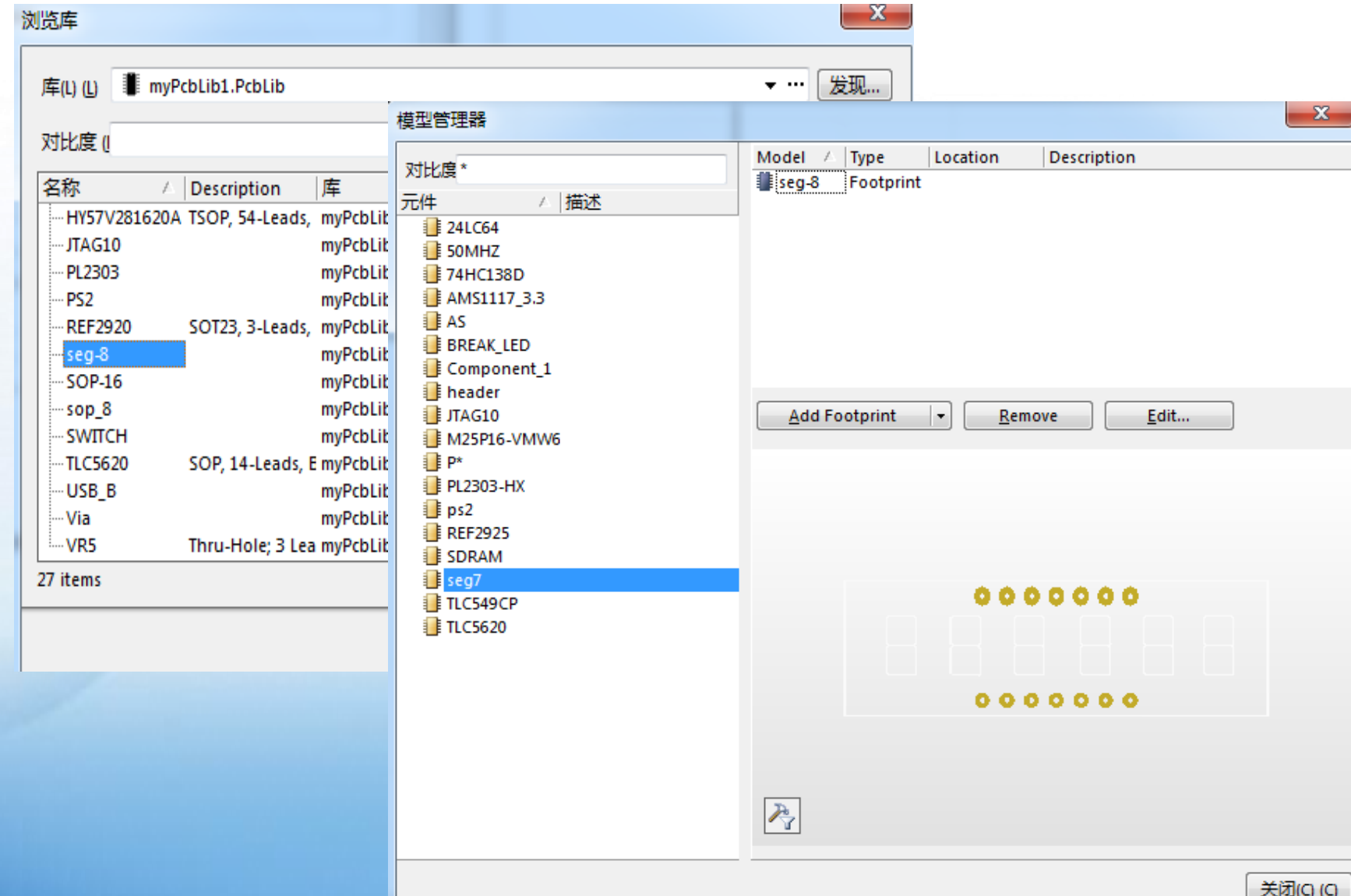

# THANK YOU